# MT5634/MT9234

Internal Modem

### **AT Command Set**

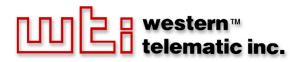

# Table of Contents

| 1. | Intro              | duction                                          | 1-1 |
|----|--------------------|--------------------------------------------------|-----|
| 2. | AT C               | Command Summary                                  |     |
| 3. | <b>AT (</b><br>3.1 | Commands                                         |     |
| 4. | S-Re               | gisters                                          | 4-1 |
| 5. | Resu               | lt Codes                                         |     |
| 6. | Rem                | ote Configuration and Country Code Configuration | 6-1 |
|    | 6.1.               |                                                  |     |
|    |                    | 6.1.1. Basic Procedure                           | 6-1 |
|    |                    | 6.1.2. Setup                                     | 6-1 |
|    |                    | 6.1.2.1. Changing the Setup Password             | 6-2 |
|    |                    | 6.1.2.2. Changing the Remote Escape Character    |     |
|    | 6.2.               | Country Code Configuration                       |     |

## 1. Introduction

The AT commands are used to control the operation of your modem. They are called **AT** commands because the characters AT must precede each command to get the ATtention of the modem.

AT commands can be issued only when the modem is in command mode or online command mode.

- The modem is in *command mode* whenever it is not connected to another modem.
- The modem is in *data mode* whenever it is connected to another modem and ready to exchange data. *Online command mode* is a temporary state in which you can issue commands to the modem while connected to another modem.
- To put the modem into online command mode from data mode, you must issue an *escape sequence* (+++) followed immediately by the AT characters and the command, e.g., +++ATH to hang up the modem. To return to data mode from online command mode, you must issue the command **ATO**.

To send AT commands to the modem you must use a communications program, such as the HyperTerminal applet in Windows 98 and NT 4.0, or some other available terminal program. You can issue commands to the modem either directly, by typing them in the terminal window of the communications program, or indirectly, by configuring the operating system or communications program to send the commands automatically. Fortunately, communications programs make daily operation of modems effortless by hiding the commands from the user. Most users, therefore, need to use AT commands only when reconfiguring the modem, e.g., to turn auto answer on or off.

The format for entering an AT command is **AT***Xn*, where *X* is the command and *n* is the specific value for the command, sometimes called the command parameter. The value is always a number. If the value is zero, you can omit it from the command; thus, **AT&W** is equivalent to **AT&W0**. Most commands have a *default value*, which is the value that is set at the factory. The default values are shown in Section 3.

You must press **[Enter]** (it could be some other key depending on the terminal program) to send the command to the modem. Any time the modem receives a command, it sends a response known as a result code. The most common result codes are *OK*, *ERROR*, and the *CONNECT* messages that the modem sends to the computer when it is connecting to another modem. See a table of valid result codes at the end of this chapter.

You can issue several commands in one line, in what is called a *command string*. The command string begins with **AT** and ends when you press **[Enter]**. Spaces to separate the commands are optional; the command interpreter ignores them. The most familiar command string is the *initialization string*, which is used to configure the modem when it is turned on or reset, or when your communications software calls another modem.

# 2. AT Command Summary

Organization of AT Commands on the following pages: 1st, by the initial command character (&, +, %), 2nd, alphabetized by the second command character (Except for listing of AT).

| Command | Description                              |
|---------|------------------------------------------|
| AT      | Attention Code                           |
| A       | Answer                                   |
| A/      | Repeat Last Command                      |
| Bn      | Communication Standard Setting           |
| Ds      | Dial                                     |
| DS=y    | Dial Stored Telephone Number             |
| En      | Echo Command Mode Characters             |
| Fn      | Echo Online Data Characters              |
| Hn      | Hook Control                             |
| In      | Information Request                      |
| Мп      | Monitor Speaker Mode                     |
| Nn      | Modulation Handshake                     |
| On      | Return Online to Data Mode               |
| Р       | Pulse Dialing                            |
| Qn      | Result Codes Enable/Disable              |
| Sr=n    | Set Register Value                       |
| Sr?     | Read Register Value                      |
| Т       | Tone Dialing                             |
| Vn      | Result Code Format                       |
| Wn      | Result Code Options                      |
| Xn      | Result Code Selection                    |
| Zn      | Modem Reset                              |
| &Cn     | Data Carrier Detect (DCD) Control        |
| &Dn     | Data Terminal Ready (DTR) Control        |
| &En     | XON/XOFF Pass-Through                    |
| &Fn     | Load Factory Settings                    |
| &Gn     | V.22bis Guard Tone Control               |
| &Kn     | Flow Control Selection                   |
| &Ln     | Leased Line Operation                    |
| &Pn     | Pulse Dial Make-to-Break Ratio Selection |
| &Qn     | Asynchronous Communications Mode         |
| &Sn     | Data Set Ready (DSR) Control             |
| &Tn     | Loopback Test (V.54 Test) Commands       |
| &V      | Display Current Settings                 |
| &Wn     | Store Current Configuration              |
| &Zy=x   | Store Dialing Command                    |
| \An     | Select Maximum MNP Block Size            |

| Command                   | Description                          |
|---------------------------|--------------------------------------|
| \B <i>n</i>               | Transmit Break                       |
| \Kn                       | Break Control                        |
| \Nn                       | Error Correction Mode Selection      |
| \Q <i>n</i>               | Flow Control Selection               |
| \Tn                       | Inactivity Timer                     |
| Wn                        | Protocol Result Code                 |
| -Cn                       | Data Calling Tone                    |
| %An                       | Adaptive Answer Result Code Enable   |
| %В                        | View Numbers in Blacklist            |
| %Cn                       | Data Compression Control             |
| %DCn                      | AT Command Control                   |
| %En                       | Fallback and Fall Forward Control    |
| %H <i>n</i>               | Direct Connect Enable                |
| %Rn                       | Cisco Configuration                  |
| %Sn                       | Command Speed Response               |
| \$EBn                     | Asynchronous Word Length             |
| \$Dn                      | DTR Dialing                          |
| \$MBn                     | Online BPS Speed                     |
| \$SBn                     | Serial Port Baud Rate                |
| #CBAn                     | Callback Attempts                    |
| #CBDn                     | Callback Delay                       |
| # CBF?                    | Callback Failed Attempts Display     |
| # CBFR                    | Callback Failed Attempts Reset       |
| # CBIn                    | Local Callback Inactivity Timer      |
| # CBNy=n                  | Store Callback Password              |
| # CBPn                    | Callback Parity                      |
| # CBRy                    | Callback Security Reset              |
| # CBSn                    | Callback Enable/Disable              |
| #Pn                       | Set 11-bit Parity                    |
| #Sx                       | Enter Setup Password                 |
| #S=x                      | Store Setup Password                 |
| +VDR= <i>x</i> , <i>y</i> | Distinctive Ring Report              |
| +++AT <cr></cr>           | Escape Sequence                      |
| %%%ATMTSMODEM <cr></cr>   | Remote Configuration Escape Sequence |

# 3. AT Commands

| <b>Command:</b><br>Values:<br>Description:             | AT | Attention Code<br>N/A<br>The attention code precedes all command lines except A/,<br>A: and escape sequences.                                                                                                    |
|--------------------------------------------------------|----|----------------------------------------------------------------------------------------------------|
| <b>Command:</b><br>Values:<br>Description:             |    | <b>[Enter] Key</b><br>N/A<br>Press the <b>[Enter]</b> (RETURN) key to execute most<br>commands.                                                                                                    |
| <b>Command:</b><br>Values:<br>Description:             | Α  | Answer<br>N/A<br>Answer call before final ring.                                                                                                    |
| <b>Command:</b><br>Values:<br>Description:             | A/ | <b>Repeat Last Command</b><br>N/A<br>Repeat the last command string. Do not precede this<br>command with AT. Do not press <b>[Enter]</b> to execute.                                                                                                    |
| <b>Command:</b><br>Values:<br>Default:<br>Description: | Bn | Communication Standard Setting $n = 0-3, 15, 16$ 0 and 15B0Select ITU-T V.22 mode when modem is at 1200 bps.B1Select Bell 212A when modem is at 1200 bps.B2Deselect V.23 reverse channel (same as B3).B3Deselect V.23 reverse channel (same as B2).B15Select V.21 when the modem is at 300 bps.B16Select Bell 103J when the modem is at 300 bps. |

| <b>Command:</b><br>Values:<br>Default:<br>Description: | Ds   | <ul> <li>Dial</li> <li>s = dial string (phone number and dial modifiers)<br/>none</li> <li>Dial telephone number s, where s may up to 40 characters long<br/>and include the 0–9, *, #, B, C, and D characters, and the L, P, T,<br/>V, W, S, comma (,), semicolon (;), !, @, ^ and \$ dial string<br/>modifiers.</li> <li>Dial string modifiers:</li> <li>L Redial last number. (Must be placed immediately<br/>after ATD.)</li> <li>P Pulse-dial following numbers in command.</li> <li>T Tone-dial following numbers in command (default).</li> <li>V Switch to speakerphone mode and dial the following<br/>number. Use ATH command to hang up.</li> <li>W Wait for a new dial tone before continuing to dial.<br/>(X2, X4, X5, X6, or X7 must be selected.)</li> <li>, Pause during dialing for time set in register S8.</li> <li>; Return to command mode after dialing. (Place at end<br/>of dial string.)</li> <li>! Hook flash. Causes the modem to go on-hook for<br/>one-half second, then off-hook again.</li> <li>@ Wait for quiet answer. Causes modem to wait for a<br/>ringback, then 5 seconds of silence, before<br/>processing next part of command. If silence is not<br/>detected, the modem returns a NO ANSWER code.</li> <li>^ Disable data calling tone transmission.</li> <li>\$ Detect AT&amp;T call card "bong" tone. The character should<br/>follow the phone number and precede the user's call card<br/>number: ATDT1028806127853500\$123456789</li> </ul> |
|--------------------------------------------------------|------|----------------------------------------------------------------------------------------------------|
| <b>Command:</b><br>Values:<br>Default:<br>Description: | DS=y | <b>Dial Stored Telephone Number</b><br>$y = 0-2$ (0-1 for SMI-Parallel {internal})<br>none<br>Dial a number previously stored in directory number <i>y</i> by the<br><b>&amp;Zy=x</b> command. Example: <b>ATDS=2</b>                                                                                                    |
| <b>Command:</b><br>Values:<br>Default:<br>Description: | En   | Echo Command Mode Characters $n = 0$ or 11E0Do not echo keyboard input to the terminal.E1Do echo keyboard input to the terminal.                                                                                                    |
| <b>Command:</b><br>Values:<br>Default:                 | Fn   | Echo Online Data Characters $n = 1$ 1F0F0Enable online data character echo. (Not supported.)F1Disable online data character echo (included for<br>backward compatibility with some software).                                                                                                    |

| <b>Command:</b><br>Values:<br>Default:<br>Description: | Hn | Hook Control $n = 0$ or 10H0Go on-hook (hang up).H1Go off-hook (make the phone line busy).                                                                                                    |
|--------------------------------------------------------|----|----------------------------------------------------------------------------------------------------|
| <b>Command:</b><br>Values:<br>Default:<br>Description: | In | <ul> <li>Information Request <ul> <li>n = 0-5, 9, 11</li> </ul> </li> <li>None</li> <li>I0 Display default speed and controller firmware version.</li> <li>I1 Calculate and display ROM checksum (e.g., 12AB).</li> <li>I2 Check ROM and verify the checksum, displaying <i>OK</i> or <i>ERROR</i>.</li> <li>I3 Display default speed and controller firmware version.</li> <li>I4 Display firmware version for data pump (e.g., 94).</li> <li>I5 Display the board ID: software version, hardware version, and country ID</li> <li>I9 Display the country code.</li> <li>I11 Display diagnostic information for the last modem connection, such as link type, line speed, serial speed, type of error correction/data compression, number of past retrains, etc.</li> </ul> |
| <b>Command:</b><br>Values:<br>Default:<br>Description: | Mn | Monitor Speaker Mode $n = 0, 1, 2, \text{ or } 3$ 1M0Speaker always off.M1Speaker on until carrier signal detected.M2Speaker always on when modem is off-hook.M3Speaker on until carrier is detected, except while dialing.                                                                                                    |
| <b>Command:</b><br>Values:<br>Default:<br>Description: | Nn | Modulation Handshake $n = 0$ or 11N0Modem performs handshake only at communication<br>standard specified by S37 and the B command.N1Modem begins handshake at communication standard<br>specified by S37 and the B command. During handshake,<br>fallback to a lower speed can occur.                                                                                                    |
| <b>Command:</b><br>Values:<br>Default:<br>Description: | On | Return Online to Data Mode $n = 0, 1, 3$ NoneO0Exit online command mode and return to data mode<br>(see +++AT <cr> escape sequence).O1Issue a retrain and return to online data mode.O3Issue a rate renegotiations and return to data mode.</cr>                                                                                                    |

| -                                                      |      |                                                                                                    |  |
|--------------------------------------------------------|------|----------------------------------------------------------------------------------------------------|--|
| <b>Command:</b><br>Values:<br>Default:<br>Description: | Р    | <b>Pulse Dialing</b><br>P, T<br>T<br>Configures the modem for pulse (non-touch-tone) dialing. Dialed<br>digits are pulsed until a <b>T</b> command or dial modifier is received.   |  |
| <b>Command:</b><br>Values:<br>Default:<br>Description: | Qn   | Result Codes Enable/Disable $n = 0$ or 10Q0Enable result codes.Q1Disable result codes.Q2Returns an $OK$ for backward compatibility with some software.                             |  |
| <b>Command:</b><br>Values:<br>Default:<br>Description: | Sr=n | Set Register Value<br>r = S-register number; $n$ varies<br>None<br>Set value of register $Sr$ to value of $n$ , where $n$ is entered in<br>decimal format (e.g., $S0=1$ ).         |  |
| <b>Command:</b><br>Values:<br>Default:<br>Description: | Sr?  | <b>Read Register Value</b><br>r = S-register number<br>None<br>Read value of register Sr and display it in 3-digit decimal form<br>(e.g., <b>S2</b> ? gives the response 043).     |  |
| <b>Command:</b><br>Values:<br>Default:<br>Description: | Т    | <b>Tone Dialing</b><br>P, T<br>T<br>Configures the modem for DTMF (touch-tone) dialing. Dialed<br>digits are tone dialed until a <b>P</b> command or dial modifier<br>is received. |  |
| <b>Command:</b><br>Values:<br>Default:<br>Description: | Vn   | Result Code Formatn = 0 or 11V0Displays result codes as digits (terse response).V1Displays result codes as words (verbose response).                                               |  |

|           | n = 0, 1, 2<br>W0<br>W1<br>W2                                      | Code Options<br>or 2<br>CONNECT result code reports serial port speed, disables<br>protocol result codes.<br>CONNECT result code reports serial port speed, enables<br>protocol result codes.<br>CONNECT result code reports line speed, enables<br>protocol result codes.                                                                                                    |
|-----------|--------------------------------------------------------------------|----------------------------------------------------------------------------------------------------|
| Xn        | n = 0-7<br>4<br>X0<br>X1<br>X2<br>X3<br>X4<br>X5<br>X6             | Code Selection<br>Basic result codes (CONNECT); does not look for dial<br>tone or busy signal.<br>Extended result codes (CONNECT 46000 V42bis); does<br>not look for dial tone or busy signal.<br>Extended result codes with NO DIALTONE; does not<br>look for busy signal.<br>Extended result codes with BUSY; does not look for<br>dial tone.<br>Extended result codes with NO DIALTONE and BUSY.<br>Extended result codes with NO DIALTONE and BUSY.<br>Extended result codes with NO DIALTONE and BUSY.<br>Extended result codes with NO DIALTONE and BUSY.<br>Extended result codes with NO DIALTONE and BUSY.                                                                                                    |
| Zn<br>&Cn | Z1<br><b>Data Ca</b><br>n = 0, 1, 1, 1<br>&C0<br>&C1<br>&C1<br>&C2 | <ul> <li>1</li> <li>Reset modem to profile saved by the last &amp;W command.</li> <li>Same as Z0.</li> <li>arrier Detect (DCD) Control</li> </ul>                                                                                                    |
|           | Zn                                                                 | $ \begin{array}{c} 2 \\ W0 \\ W1 \\ W2 \\ Xn \\ Result 0 \\ n = 0 - 7 \\ 4 \\ X0 \\ X1 \\ X2 \\ X3 \\ X4 \\ X5 \\ X6 \\ X7 \\ Zn \\ Modemm \\ n = 0 \text{ or None} \\ Z0 \\ Z1 \\ & Cn \\ Data C \\ n = 0, 1, 1 \\ & & & \\ & & & & $ |

| <b>Command:</b><br>Values:<br>Default:<br>Description:  | &Dn | <ul> <li>Data Terminal Ready (DTR) Control <ul> <li>n = 0, 1, 2, or 3</li> </ul> </li> <li>&amp;D0 Modem ignores true status of DTR signal and responds as if it is always on.</li> <li>&amp;D1 If DTR drops while in online data mode, the modem enters command mode, issues an <i>OK</i>, and remains connected.</li> <li>&amp;D2 If DTR drops while in online data mode, the modem hangs up. If the signal is not present, the modem will not answer or dial.</li> <li>&amp;D3 If DTR drops, modem hangs up and resets as if ATZ command were issued.</li> </ul>                                                                                                    |
|---------------------------------------------------------|-----|----------------------------------------------------------------------------------------------------|
| <b>Command:</b><br>Values:<br>Default:<br>Description:  | &En | <ul> <li>XON/XOFF Pacing Control</li> <li>n = 12 or 13</li> <li>42</li> <li>42</li> <li>42</li> <li>42</li> <li>42</li> <li>43</li> <li>44</li> <li>44</li></ul> |
| <b>Command:</b><br>Values:<br>Default:<br>Description:  | &Fn | Load Factory Settings<br>n = 0<br>None<br>&F0 Load factory settings as active configuration.<br>Note: See also the Z command.                                                                                                    |
| <b>Command:</b><br>Values:<br>Default:<br>Description:  | &Gn | <ul> <li>V.22bis Guard Tone Control</li> <li>n = 0, 1, or 2</li> <li>0</li> <li>&amp;G0 Disable guard tone.</li> <li>&amp;G1 Set guard tone to 550 Hz.</li> <li>&amp;G2 Set guard tone to 1800 Hz.</li> <li>Note: The &amp;G command is not used in North America.</li> </ul>                                                                                                    |
| <b>Command:</b><br>Values:<br>Defaults:<br>Description: | &Kn | Flow Control Selection $n = 0, 3, \text{ or } 4$ 3&K0&K3Enable CTS/RTS hardware flow control.&K4Enable XON/XOFF software flow control.                                                                                                    |

| <b>Command:</b><br>Values:<br>Defaults:<br>Description: | &Ln | <ul> <li>Leased Line Operation <ul> <li>n = 0, 1, or 2</li> <li>%L0 The modem is set for standard dial-up operation.</li> <li>&amp;L1 The modem is set for leased line operation in originate mode.</li> </ul> </li> <li>&amp;L2 The modem is set for leased line operation in answer mode.</li> <li>Note: For &amp;L1 and &amp;L2, there is a 30-second window between power up and the starting of the leased line handshake. During this time, you can turn off the command, if desired.</li> </ul>                                                                                  |
|---------------------------------------------------------|-----|----------------------------------------------------------------------------------------------------|
| <b>Command:</b><br>Values:<br>Default:<br>Description:  | &Pn | Pulse Dial Make-to-Break Ratio Selection $n = 0, 1, \text{ or } 2$ 0&P0 $60/40$ make-to-break ratio&P1 $67/33$ make-to-break ratio&P2 $20$ pulses per secondNote: The &P2 command is available only if the country code is set to Japan.                                                                                                    |
| <b>Command:</b><br>Values:<br>Default:<br>Description:  | &Qn | <ul> <li>Asynchronous Communications Mode <ul> <li>n = 0, 5, 6, 8, or 9</li> </ul> </li> <li>&amp;Q0 Asynchronous with data buffering. Same as \N0.</li> <li>&amp;Q5 Error control with data buffering. Same as \N3.</li> <li>&amp;Q6 Asynchronous with data buffering. Same as \N0.</li> <li>&amp;Q8 MNP error control mode. If MNP error control is not established, the modem falls back according to the setting in S36.</li> <li>&amp;Q9 V.42 or MNP error control mode. If neither error control is established, the modem falls back according to the setting in S36.</li> </ul> |
| <b>Command:</b><br>Values:<br>Default:<br>Description:  | &Sn | Data Set Ready (DSR) Control $n = 0$ or 10&S0DSR is always ON.&S1DSR goes ON only during a connection.                                                                                                    |

| <b>Command:</b><br>Values:<br>Default:<br>Description: | &Tn   | <ul> <li>Loopback Test (V.54 Test) Commands<br/>n = 0, 1, 3, 6<br/>None</li> <li>The modem can perform selected test and diagnostic functions. A test can be run only when the modem is operating in non-error-correction mode (normal or direct mode). For tests 3 and 6, a connection between the two modems must be established. To terminate a test in progress, the escape sequence (+++AT) must be entered.</li> <li>&amp;TO Stops any test in progress.</li> <li>&amp;T1 Starts a local analog loopback, V.54 Loop 3, test. If a connection exists when this command is issued, the modem hangs up. When the test starts, a <i>CONNECT</i> message is displayed.</li> <li>&amp;T3 Starts local digital loopback, V.54 Loop 2, test. If no connection exists, <i>ERROR</i> is returned.</li> <li>&amp;T6 Initiates a remote digital loopback, V.54 Loop 2, test without self-test. If no connection exists, <i>ERROR</i> is returned.</li> </ul> |
|--------------------------------------------------------|-------|----------------------------------------------------------------------------------------------------|
| <b>Command:</b><br>Values:                             | &V    | <b>Display Current Settings</b><br>N/A                                                                                                    |
| Description:                                           |       | Displays the active modem settings.                                                                                                    |
| <b>Command:</b><br>Values:<br>Default:<br>Description: | &Wn   | <ul> <li>Store Current Configuration <ul> <li>n = 0 or 1</li> <li>2</li> <li>W0 Stores current modem settings in non-volatile memory and causes them to be loaded at power-on or following the ATZ command instead of the factory defaults. See &amp;F command.</li> <li>W1 Clears user default settings from non-volatile memory and causes the factory defaults to be loaded at power-on or following the ATZ command.</li> </ul> </li> </ul>                                                                                                    |
| <b>Command:</b><br>Values:<br>Default:<br>Description: | &Zy=x | Store Dialing Command<br>$y = 0-2$ (0–1SMI-Parallel {internal})<br>x = Dialing command<br>None<br>Stores dialing command x in memory location y. Dial the stored<br>number using the command ATDS=y. See Also the #CBS<br>command, a callback security command.                                                                                                    |

| <b>Command:</b><br>Values: | \An | <b>Select Maximum MNP Block Size</b><br><i>n</i> = 0, 1, 2, or 3                                   |
|----------------------------|-----|----------------------------------------------------------------------------------------------------|
| Default:                   |     | 3                                                                                                  |
| Description:               |     | \A0 64-character maximum                                                                           |
|                            |     | \A1 128-character maximum                                                                          |
|                            |     | A2 192-character maximum                                                                           |
|                            |     | \A3 256-character maximum                                                                          |
| Command:                   | \Bn | Transmit Break                                                                                     |
| Values:                    |     | n = 0-9 in 100 ms units                                                                            |
| Default:                   |     | 3                                                                                                  |
| Description:               |     | In non-error-correction mode only, sends a break signal of the                                     |
|                            |     | specified length to a remote modem. Works in conjunction with the $K$ command.                     |
| Command:                   | \Kn | Break Control                                                                                      |
| Values:                    |     | n = 0-5                                                                                            |
| Default:                   |     | 5                                                                                                  |
| Description:               |     | Controls the modem's response to a break received from:                                            |
|                            |     | computer, remote modem, or \B command. Response is different                                       |
|                            |     | for each of three different states.                                                                |
|                            |     | Data mode. Modem receives break from computer:                                                     |
|                            |     | \K0 Enter online command mode, no break sent to the                                                |
|                            |     | <ul><li>remote modem.</li><li>\K1 Clear data buffers and send break to the remote modem.</li></ul> |
|                            |     | K1 Creat data burners and send break to the remote modern.<br>K2 Same as $K0$ .                    |
|                            |     | \K3 Send break immediately to the remote modem.                                                    |
|                            |     | K4 Same as $K0$ .                                                                                  |
|                            |     | K5 Send break to the remote modem in sequence with the                                             |
|                            |     | transmitted data.                                                                                  |
|                            |     | Data mode. Modem receives break from remote modem:                                                 |
|                            |     | \K0 Clear data buffers and send break to the computer.                                             |
|                            |     | K1 Same as $K0$ .                                                                                  |
|                            |     | \K2 Send break immediately to the computer.                                                        |
|                            |     | K3 Same as $K2$ .                                                                                  |
|                            |     | \K4 Send break to the computer in sequence with the                                                |
|                            |     | received data.                                                                                     |
|                            |     | K5 Same as $K4$ .                                                                                  |
|                            |     | Online command mode. Modem receives \Bn command from                                               |
|                            |     | the computer:                                                                                      |
|                            |     | K0 Clear data buffers and send break to the remote modem.                                          |
|                            |     | K1 Same as $K0$ .                                                                                  |
|                            |     | $K_2$ Send break immediately to the remote modem.                                                  |
|                            |     | K3 Same as $K2$ .                                                                                  |
|                            |     | \K4 Send break to the remote modem in sequence with the transmitted data.                          |
|                            |     | K5 Same as $K4$ .                                                                                  |
|                            |     |                                                                                                    |

| <b>Command:</b><br>Values:<br>Default:<br>Description: | \Nn          | <ul> <li>Error Correction Mode Selection <ul> <li>n = 0-5, or 7</li> <li>N0 Non-error correction mode with data buffering (buffer mode; same as &amp;Q6).</li> <li>N1 Direct mode.</li> <li>N2 MNP reliable mode. If the modem cannot make an MNP connection, it disconnects.</li> <li>N3 V.42/MNP auto-reliable mode. The modem attempts first to connect in V.42 error correction mode, then in MNP mode, and finally in non-error correction (buffer) mode with continued operation.</li> <li>N4 V.42 reliable mode. If the modem cannot make a V.42 connection, it disconnects.</li> <li>N5 V.42, MNP, or non-error correction (same as \ N3).</li> <li>N7 V.42, MNP, or non-error correction (same as \ N3).</li> </ul> </li> </ul> |  |
|--------------------------------------------------------|--------------|----------------------------------------------------------------------------------------------------|--|
| <b>Command:</b><br>Values:<br>Default:<br>Description: | \Qn          | Flow Control Selection $n = 0, 1, \text{ or } 3$ 3\Q0Disable flow control (same as <b>&amp;K0</b> ).\Q1XON/XOFF software flow control (same as <b>&amp;K4</b> ).\Q2CTS-only flow control. Not supported.\Q3RTS/CTS hardware flow control (same as <b>&amp;K3</b> ).                                                                                                    |  |
| <b>Command:</b><br>Values:<br>Default:<br>Description: | \ <b>T</b> n | <b>Inactivity Timer</b><br>n = 0, 1-255<br>0<br>Sets the time (in minutes) after the last character is sent or<br>received that the modem waits before disconnecting. A value of<br>zero disables the timer. Applies only in buffer mode.<br><b>Note:</b> You can also set the inactivity timer by changing the<br>value of <b>S30</b> .                                                                                                    |  |
| <b>Command:</b><br>Values:<br>Default:<br>Description: | \Vn          | <ul> <li>Protocol Result Code <ul> <li>n = 0, 1, or 2</li> </ul> </li> <li>\V0 Disables the appending of the protocol result code to the DCE speed.</li> <li>\V1 Enables the appending of the protocol result code to the DCE speed.</li> <li>\V2 Same as \V1.</li> </ul>                                                                                                    |  |

| <b>Command:</b><br>Values:<br>Default:<br>Description:  | \Xn | XON/XOFF Pass-Through $n = 0$ or 10\X0Modem responds to and discards XON/XOFF characters.\X1Modem responds to and passes XON/XOFF characters.Note: This is also controlled via &E6 and &E7.                                                                                                    |  |
|---------------------------------------------------------|-----|----------------------------------------------------------------------------------------------------|--|
| <b>Command:</b><br>Values:<br>Defaults:<br>Description: | -Cn | <ul> <li>Data Calling Tone <ul> <li>n = 0 or 1</li> </ul> </li> <li>C0 Disable V.25 data calling tone to deny remote data/fax/voice discrimination.</li> <li>C1 Enable V.25 data calling tone to allow remote data/fax/voice discrimination.</li> </ul>                                                                                                    |  |
| <b>Command:</b><br>Values:<br>Default:<br>Description:  | %An | Adaptive Answer Result Code Enable<br>n = 0 or 1<br>0<br>The %A command controls whether the DATA or FAX result<br>codes will be sent by the modem. The modem must be in fax<br>mode for this command to work. Also, the modem must be set<br>to +FAA=1, which enables the modem to distinguish between<br>a fax and a data call. When these commands are enabled, the<br>modem sends DATA to the computer when it detects data tones<br>and FAX when it detects fax tones. These strings are used by<br>some servers to select the appropriate communication program.<br>%A0 Disables adaptive answer result codes.<br>%A1 Enables adaptive answer result codes. |  |
| <b>Command:</b><br>Values:<br>Description:              | %B  | View Numbers in Blacklist<br>N/A<br>If blacklisting is in effect, AT%B displays the numbers for<br>which the last call attempted in the previous two hours failed.<br>In countries that do not require blacklisting, the <i>ERROR</i><br>result code appears.                                                                                                    |  |
| <b>Command:</b><br>Values:<br>Default:<br>Description:  | %Cn | Data Compression Control $n = 0$ or 11%C0Disable V.42bis/MNP 5 data compression.%C1Enable V.42bis/MNP 5 data compression.                                                                                                    |  |

| <b>Command:</b><br>Values:<br>Default:<br>Description: | %DC <i>n</i> | AT Command Control<br>n = 0 or 1<br>0<br>%DC0 The modem responds to AT commands.<br>%DC1 The modem ignores AT commands.<br>Note: The modem will respond to AT%DC for 10 seconds<br>after power-up.                                                           |  |
|--------------------------------------------------------|--------------|----------------------------------------------------------------------------------------------------|--|
| <b>Command:</b><br>Values:<br>Default:<br>Description: | %E <i>n</i>  | Fallback and Fall Forward Control $n = 0, 1, \text{ or } 2$ 2%E0Disable fallback and fall forward.%E1Enable fallback, disable fall forward.%E2Enable fallback and fall forward.                                                                              |  |
| <b>Command:</b><br>Values:<br>Default:<br>Description: | %H <i>n</i>  | <ul> <li>Direct Connect Enable</li> <li>n = 0, 1</li> <li>%H0 Sets callback security to normal operation.</li> <li>%H1 All callback security calls will be direct connect regardless of whether the password or phone number has the - character.</li> </ul> |  |
| <b>Command:</b><br>Values:<br>Default:<br>Description: | %R <i>n</i>  | Cisco Configuration<br>n = 0, 1<br>0<br>%R0 Disables Cisco configuration.<br>%R1 Sets E0, Q1, &D0, \N0, \$SB9600, and %S1 for<br>operation with a Cisco router.                                                                                              |  |
| <b>Command:</b><br>Values:<br>Default:<br>Description: | %Sn          | <ul> <li>Command Speed Response</li> <li>n = 0, 1</li> <li>%S0 Sets modem to respond to AT commands at all normal speeds.</li> <li>%S1 AT commands accepted at 115200 bps only. Commands at other speeds are ignored.</li> </ul>                             |  |
| <b>Command:</b><br>Values:<br>Default:<br>Description: | \$Dn         | DTR Dialing $n = 0$ or 10\$D0Disables DTR dialing.\$D1Dials the number in memory location 0 when<br>DTR goes high.                                                                                                    |  |

|                                                        |       |                                                                                                    | AT Commands                               |
|--------------------------------------------------------|-------|----------------------------------------------------------------------------------------------------|-------------------------------------------|
| <b>Command:</b><br>Values:<br>Default:<br>Description: | \$EBn | • • • • • • •                                                                                                    | Vord Length<br>0-bit mode.<br>1-bit mode. |
| <b>Command:</b><br>Values:<br>Default:<br>Description: | \$MBn | <b>Online BPS Spee</b><br><i>n</i> = speed in bits p<br>28,800<br>\$MB75<br>\$MB300<br>\$MB1200<br>\$MB2400<br>\$MB2400<br>\$MB4800<br>\$MB9600<br>\$MB14400<br>\$MB19200<br>\$MB19200<br>\$MB28800<br>\$MB33600                                                                                                    |                                           |
| <b>Command:</b><br>Values:<br>Default:<br>Description: | \$RPn | <ul> <li>Ring Priority vs. AT Command Priority <ul> <li>n = 0 or 1</li> </ul> </li> <li>\$RP0 The AT command will have priority over the ring. \$1 will be reset to 0 if an AT command is received. This command is storable to memory.</li> <li>\$RP1 The ring will have priority over the AT command. \$1 will increment even if an AT command and ring are received together and the incoming call will be answered when \$1 is equal to \$0.</li> <li>Note: SocketModems do not detect ring cadence of TelTone telephone line simulators as a valid ring.</li> </ul> |                                           |
| <b>Command:</b><br>Values:<br>Default:<br>Description: | \$SBn | Serial Port Baud Raten= speed in bits per second57600\$SB300Sets serial port to 300 bps\$SB1200Sets serial port to 1200 bps\$SB2400Sets serial port to 2400 bps\$SB4800Sets serial port to 4800 bps\$SB9600Sets serial port to 9600 bps\$SB19200Sets serial port to 19200 bps\$SSB38400Sets serial port to 38400 bps\$SB15200Sets serial port to 57600 bps\$SB15200Sets serial port to 115200 bps\$SB230400Sets serial port to 230400 bps                                                                                                    |                                           |

| <b>Command:</b> + <b>VDR</b> = <i>x</i> , <i>y</i><br>Values: | <b>Distinctive R</b><br>x = 0, 1 Dis | ing Report<br>stinctive Ring report control.                                             |
|---------------------------------------------------------------|--------------------------------------|------------------------------------------------------------------------------------------|
| values.                                                       |                                      | e description.                                                                           |
|                                                               |                                      | nimum ring interval in 100 ms units.                                                     |
|                                                               |                                      | e description.                                                                           |
| Default:                                                      | 0, 0                                 |                                                                                          |
| Description:                                                  |                                      | ing of ring cadence information to the                                                   |
|                                                               |                                      | fies the minimum ring cadence that will                                                  |
|                                                               |                                      | ne report format is one line per silence                                                 |
|                                                               |                                      | line per ring period. The length of the                                                  |
|                                                               |                                      | is in the form DROF=number in units of                                                   |
|                                                               |                                      | LF>, and the length of the ring is in the number in units of 100 ms <cr> <lf>.</lf></cr> |
|                                                               |                                      | ay produce a Ring event code after the                                                   |
|                                                               |                                      | if enabled by the y parameter. The y                                                     |
|                                                               | •                                    | t be set to a value equal to or smaller than                                             |
|                                                               | •                                    | ng cadence in order to pass the report to                                                |
|                                                               | the DTE.                             |                                                                                          |
|                                                               | +VDR=0, N/A                          | Disables Distinctive Ring                                                                |
|                                                               |                                      | cadence reporting.                                                                       |
|                                                               | +VDR=1, 0                            | Enables Distinctive Ring cadence                                                         |
|                                                               |                                      | reporting. Other call progress result                                                    |
|                                                               |                                      | codes (including RING) are reported                                                      |
|                                                               | VDD = 1 > 0                          | as normal.                                                                               |
|                                                               | +VDR=1,>0                            | Enables Distinctive Ring cadence                                                         |
|                                                               |                                      | reporting. The RING result code is reported after the falling edge of the                |
|                                                               |                                      | ring pulse (i.e., after the DRON report).                                                |
|                                                               | +VDR=?                               | Displays the allowed values.                                                             |
|                                                               | +VDR?                                | Displays the current value.                                                              |
|                                                               |                                      | * ~                                                                                      |
| Command: #CBAn Callb                                          | ack Attempts                         |                                                                                          |
| Values: $n = 1 - 1$                                           | 255                                  |                                                                                          |

|              | · · · · · · · · · · · · · · · · · · ·                       |
|--------------|-------------------------------------------------------------|
| Values:      | n = 1 - 255                                                 |
| Default:     | 4                                                           |
| Description: | Sets the number of callback attempts that are allowed after |
|              | passwords have been exchanged between modems.               |

| Command:     | #CBDn | Callback Delay                                            |
|--------------|-------|-----------------------------------------------------------|
| Values:      |       | n = 0-255                                                 |
| Default:     |       | 15                                                        |
| Description: |       | Sets the length of time (in seconds) that the modem waits |
|              |       | before calling back the remote modem.                     |

| <b>Command:</b><br>Values:<br>Default:<br>Description:  | #CBF?  | Callback Failed Attempts Display<br>N/A<br>N/A<br>Requests the number of failed callback passwords since reset<br>or power-up. This number can be stored to nonvolatile memory<br>using the &W command.                          |
|---------------------------------------------------------|--------|----------------------------------------------------------------------------------------------------|
| <b>Command:</b><br>Values:<br>Default:<br>Description:  | #CBFR  | <b>Callback Failed Attempts Reset</b><br>N/A<br>N/A<br>Resets the number of failed callback passwords to 0. This does<br>not reset the number stored in nonvolatile memory.                                                      |
| <b>Command:</b><br>Values:<br>Default:<br>Description:  | #CBIn  | <b>Local Callback Inactivity Timer</b><br>n = 1-255<br>20<br>Sets the time (in minutes) that the modem waits for a command<br>before forcing the user to enter the setup password again.                                         |
| <b>Command:</b><br>Values:<br>Defaults:<br>Description: | #CBNy= | <b>Store Callback Password</b><br>y = 0-29<br>x = password<br>None<br>Sets the callback security password for the y memory location.<br>The password must have 6 to 10 characters, and cannot include<br>the + or - ¬characters. |
| <b>Command:</b><br>Values:<br>Default:<br>Description:  | #CBPn  | Callback Parity<br>n = 0, 1, or 2<br>0<br>Sets parity for the callback security messages.<br>#CBP0 No parity.<br>#CBP1 Odd parity.<br>#CBP2 Even parity.                                                                         |
| <b>Command:</b><br>Values:<br>Default:<br>Description:  | #CBRy  | <b>Callback Security Reset</b><br>y = 0-29<br>None<br>Clears the password and phone number in the y memory location.                                                                                                    |

| <b>Command:</b><br>Values:<br>Default:<br>Description: | #CBSn       | Callback Enable/Disable<br>n = 0, 1, 2, or 3<br>0<br>#CBS0 Disables callback security.<br>#CBS1 Enables local and remote callback security.<br>#CBS2 Enables remote callback security only.<br>#CBS3 Disables callback security until local hang-up or reset. |  |
|--------------------------------------------------------|-------------|----------------------------------------------------------------------------------------------------|--|
| <b>Command:</b><br>Values:<br>Default:<br>Description: | #P <i>n</i> | Set 11-bit Parity<br>n = 0 or 1<br>2<br>#P0 No parity.<br>#P1 Odd parity.<br>#P2 Even parity.                                                                                                    |  |
| <b>Command:</b><br>Values:<br>Default:<br>Description: | #Sx         | Enter Setup Password<br>x= password (1–8 characters, case sensitive)<br>MTSMODEM<br>Enters the remote configuration setup password.                                                                                                    |  |
| <b>Command:</b><br>Values:<br>Default:<br>Description: | #S=x        | Store Setup Password<br>x= password (1–8 characters, case sensitive)<br>MTSMODEM<br>Stores a new remote configuration setup password.                                                                                                    |  |

### 3.1 Escape AT Commands

| Command:     | +++AT <cr></cr> | Escape Sequence                                                                                                    |
|--------------|-----------------|----------------------------------------------------------------------------------------------------|
| Values:      |                 | N/A                                                                                                    |
| Description: |                 | Puts the modem in command mode (and optionally issues a command) while remaining online. Type +++AT and up to six optional command characters; then press [Enter]. Used mostly to issue the hang-up command: +++ATH <cr>.</cr> |

#### Command: %%%ATMTSMODEM<CR>

|              | Remote Configuration Escape Sequence                                                                                                    |
|--------------|----------------------------------------------------------------------------------------------------|
| Values:      | N/A                                                                                                    |
| Description: | Initiates remote configuration mode while online with remote modem. The remote configuration escape character (%) is defined in register <b>S13</b> . |

### 4. S-Registers

Certain modem values, or parameters, are stored in memory locations called S-Registers. Use the S command to read or to alter the contents of S-Registers (see previous section).

| Register | Unit     | Range            | Default | Description                                                                                                    |
|----------|----------|------------------|---------|----------------------------------------------------------------------------------------------------|
| S0       | 1 ring   | 0, 1–255         | 1       | Sets the number of rings until the modem answers.<br>ATS0=0 disables auto answer completely.                                                                             |
| S1       | 1 ring   | 0–255            | 0       | Counts the rings that have occurred.                                                                                                    |
| S2       | decimal  | 0–127<br>128–255 | 43 (+)  | Sets ASCII code for the escape sequence character.<br>Values greater than 127 disable escape.                                                                            |
| S3       | decimal  | 0-127            | 13 (^M) | Sets the ASCII code for the carriage return character.                                                                                                    |
| S4       | decimal  | 0–127            | 10 (^J) | Sets the ASCII code for the line feed character.                                                                                                    |
| S5       | decimal  | 0–32<br>33–127   | 8 (^H)  | Sets the ASCII code for the backspace character.<br>Values greater than 32 disable backspace.                                                                            |
| S6       | seconds  | 2-65*            | 2*      | Sets the time the modem waits after it goes off-hook before it begins to dial the telephone number.                                                                      |
| S7       | seconds  | 35-65*           | 50*     | Sets the time the modem waits for a carrier signal before aborting a call. Also sets the wait for silence time for the @ dial modifier.                                  |
| S8       | seconds  | 0–65             | 2       | Sets the length of a pause caused by a comma character in a dialing command.                                                                                             |
| S9       | decimal  | 0, 1–127         | 37 (%)  | Sets ASCII code for remote configuration escape character. <b>S9=0</b> disables remote configuration.                                                                    |
| S10      | 100 ms   | 1–254            | 20      | Sets how long a carrier signal must be lost before the modem disconnects.                                                                                                |
| S11      | 1 ms     | 50-150*          | 95*     | Sets spacing and duration of dialing tones.                                                                                                    |
| S28      | decimal  | 0, 1–255         | 1       | 0 disables, 1–255 enables V.34 modulation.                                                                                                    |
| S30      | 1 minute | 0, 1–255         | 0       | Sets the length of time that the modem waits before<br>disconnecting when no data is sent or received.<br>A value of zero disables the timer. See also<br>the \T command |
| 835      | decimal  | 0–1              | 1       | 0 disables, 1 enables the V.25 calling tone, which allows remote data/fax/voice discrimination.                                                                          |
| S36      | decimal  | 0–7              | 7       | Specifies the action to take in the event of a negotiation failure when error control is selected. (See <b>S48</b> .)                                                    |

| Register | Unit    | Range | Default | Description                                                                                                    |
|----------|---------|-------|---------|----------------------------------------------------------------------------------------------------|
| 837      | decimal | 0–19  | 0       | Sets the maximum V.34 "upstream" speed at which<br>the modem attempts to connect.<br>0 = maximum speed<br>1 = reserved<br>2 = 1200/75 bps<br>3 = 300 bps<br>4 = reserved<br>5 = 1200 bps<br>6 = 2400 bps<br>7 = 4800 bps<br>8 = 7200 bps<br>10 = 12000 bps<br>11 = 14400 bps<br>12 = 16800 bps<br>13 = 19200 bps<br>14 = 21600 bps<br>15 = 24000 bps<br>16 = 26400 bps<br>17 = 28800 bps<br>18 = 31200 bps<br>19 = 33600 bps                                                                                                    |
| S38      | decimal | 0–23  | 1       | Sets "downstream" data rate where V.90 provides<br>rates of 28,000 to 56,000 bps in increments of<br>1,333 bps.<br>0 = V.90 disabled<br>1 = V.90 auto rate<br>2 = 28,000 bps<br>3 = 29,333 bps<br>4 = 30,666 bps<br>5 = 32,000 bps<br>6 = 33,333 bps<br>7 = 34,666 bps<br>8 = 36,000 bps<br>9 = 37,333 bps<br>10 = 38,666 bps<br>11 = 40,000 bps<br>12 = 41,333 bps<br>13 = 42,666 bps<br>14 = 44,000 bps<br>15 = 45,333 bps<br>16 = 46,666 bps<br>17 = 48,000 bps<br>18 = 49,333 bps<br>19 = 50,666 bps<br>20 = 52,000 bps<br>21 = 53,333 bps<br>22 = 54,666 bps<br>23 = 56,000 bps<br><b>Upstream data rates:</b> Upstream V.90 data rates are<br>4800 to 33,600 bps in 2400 bps increments. |
| S43      | decimal | 0-1   | 1       | For testing and debugging only. Enables/disables V.32bis start-up auto mode operation. $0 =$ disable; $1 =$ enable.                                                                                                    |

MT5634/MT9234 Modem; AT Command Set

| Register | Unit    | Range     | Default | Description                                                                                                    |                                                        |                                       |
|----------|---------|-----------|---------|----------------------------------------------------------------------------------------------------|--------------------------------------------------------|---------------------------------------|
| S48      | decimal | 7 or 128  | 7       | Enables (7) or disables (128) LAPM negotiation.<br>The following table lists the <b>S36</b> and <b>S48</b><br>configuration settings for certain types of connections.                                                                                                    |                                                        |                                       |
|          |         |           |         | S4                                                                                                    | 48=7                                                   | S48=128                               |
|          |         |           |         | S36=1, 3 LA<br>S36=4, 6 LA                                                                                                    | APM or hang up<br>APM or async<br>APM, MNP,<br>hang up | Do not use<br>Async<br>MNP or hang up |
|          |         |           |         | S36=5, 7 LA                                                                                                    | APM, MNP,<br>async                                     | MNP or async                          |
| S89      | seconds | 0, 5–255  | 10      | Sets the length of time in the off-line command mode<br>before the modem goes into standby mode or<br>"sleep mode". A value of zero prevents standby<br>mode; a value of 1–4 sets the value to 5. Standby<br>mode (sleep mode or low power mode) is controlled<br>by <b>S89</b> . It programs the number of seconds of<br>inactivity before the modem will go to sleep. The<br>default value is 0. A value of 0 disables standby<br>mode. The modem will wake on an incoming ring<br>or an AT command. |                                                        |                                       |
| S108     | decimal | 0–3, 6, 7 | 6       | Selects the 56K digital loss if using the modem<br>through a PBX line. The default value is -6 dB loss,<br>the value used when calling from a typical POTS<br>line long distance.<br>0 = -0  dB digital loss, no robbed-bit signaling<br>1 = -3  dB PBX digital loss<br>2 = -2  dB digital loss<br>3 = -3  dB digital loss<br>6 = -6  dB digital loss<br>7 = -0  dB digital loss with robbed-bit signaling                                                                                             |                                                        |                                       |

In command mode your modem can send responses called Result Codes to your computer. Result codes are used by communications programs and can also appear on your monitor.

| Terse | Verbose       | Description                         |
|-------|---------------|-------------------------------------|
| 0     | OK            | Command executed                    |
| 1     | CONNECT       | Modem connected to line             |
| 2     | RING          | Ring signal detected                |
| 3     | NO CARRIER    | Carrier signal lost or not detected |
| 4     | ERROR         | Invalid command                     |
| 5 *   | CONNECT 1200  | Connected at 1200 bps               |
| 6     | NO DIALTONE   | No dial tone detected               |
| 7     | BUSY          | Busy signal detected                |
| 8     | NO ANSWER     | No answer at remote end             |
| 9     | CONNECT 75    | Connected at 75 bps                 |
| 10*   | CONNECT 2400  | Connected at 2400 bps               |
| 11*   | CONNECT 4800  | Connected at 4800 bps               |
| 12*   | CONNECT 9600  | Connected at 9600 bps               |
| 13*   | CONNECT 14400 | Connected at 14400 bps              |
| 14*   | CONNECT 19200 | Connected at 19200 bps              |
| 18    | CONNECT 57600 | Connected at 57600 bps              |
| 24*   | CONNECT 7200  | Connected at 7200 bps               |
| 25*   | CONNECT 12000 | Connected at 12000 bps              |
| 28    | CONNECT 38400 | Connected at 38400 bps              |
| 40*   | CONNECT 300   | Connected at 300 bps                |
| 55*   | CONNECT 21600 | Connected at 21600 bps              |
| 56*   | CONNECT 24000 | Connected at 24000 bps              |
| 57*   | CONNECT 26400 | Connected at 26400 bps              |
| 58*   | CONNECT 28800 | Connected at 28800 bps              |
| 59*   | CONNECT 31200 | Connected at 31200 bps              |
| 60*   | CONNECT 33600 | Connected at 33600 bps              |
| 70    | CONNECT 32000 | Connected at 32000 bps              |
| 71    | CONNECT 34000 | Connected at 34000 bps              |
| 72    | CONNECT 36000 | Connected at 36000 bps              |
| 73    | CONNECT 38000 | Connected at 38000 bps              |
| 74    | CONNECT 40000 | Connected at 40000 bps              |
| 75    | CONNECT 42000 | Connected at 42000 bps              |
| 76    | CONNECT 44000 | Connected at 44000 bps              |
| 77    | CONNECT 46000 | Connected at 46000 bps              |
| 78    | CONNECT 48000 | Connected at 48000 bps              |
| 79    | CONNECT 50000 | Connected at 50000 bps              |

| Terse | Verbose        | Description                              |
|-------|----------------|------------------------------------------|
| 80    | CONNECT 52000  | Connected at 52000 bps                   |
| 81    | CONNECT 54000  | Connected at 54000 bps                   |
| 82    | CONNECT 56000  | Connected at 56000 bps                   |
| 83    | CONNECT 58000  | Connected at 58000 bps                   |
| 84    | CONNECT 60000  | Connected at 60000 bps                   |
| 86    | CONNECT 16800  | Connected at 16800 bps                   |
| 87    | CONNECT 115200 | Connected at 115200 bps                  |
| 88    | DELAYED        | Delay is in effect for the dialed number |
| 89    | BLACKLISTED    | Dialed number is blacklisted             |
| 90    | BLACKLIST FULL | Blacklist is full                        |
| 91    | CONNECT 230400 | Connected at 230400 bps                  |
| 100   | CONNECT 28000  | Connected at 28000 bps                   |
| 101   | CONNECT 29333  | Connected at 29333 bps                   |
| 102   | CONNECT 30666  | Connected at 30666 bps                   |
| 103   | CONNECT 33333  | Connected at 33333 bps                   |
| 104   | CONNECT 34666  | Connected at 34666 bps                   |
| 105   | CONNECT 37333  | Connected at 37333 bps                   |
| 106   | CONNECT 38666  | Connected at 38666 bps                   |
| 107   | CONNECT 41333  | Connected at 41333 bps                   |
| 108   | CONNECT 42666  | Connected at 42666 bps                   |
| 109   | CONNECT 45333  | Connected at 45333 bps                   |
| 110   | CONNECT 46666  | Connected at 46666 bps                   |
| 111   | CONNECT 49333  | Connected at 49333 bps                   |
| 112   | CONNECT 50666  | Connected at 50666 bps                   |
| 113   | CONNECT 53333  | Connected at 53333 bps                   |
| 114   | CONNECT 54666  | Connected at 54666 bps                   |
| 115   | CONNECT 25333  | Connected at 25333 bps                   |
| 116   | CONNECT 26666  | Connected at 26666 bps                   |

- \* EC is added to these result codes when the extended result codes configuration option is enabled. EC is replaced by one of the following codes, depending on the type of error control connection:
  - V42bis V.42 error control (LAP-M) and V.42bis data compression
  - V42 V.42 error control (LAP-M) only
  - MNP5 MNP 4 error control and MNP 5 data compression
  - MNP4 MNP 4 error control only
  - NoEC No error control protocol

### 6. Remote Configuration and Country Code Configuration

### 6.1. Remote Configuration

Remote configuration is a network management tool that allows you to configure modems anywhere in your network from one location. With password-protected remote configuration, you can issue AT commands to a remote modem for maintenance or troubleshooting as if you were on-site.

### 6.1.1. Basic Procedure

The following steps are valid regardless of whether the connection is established by the local or the remote modem.

- 1. Establish a data connection with a remote modem.
- 2. Send three remote configuration escape characters followed by **AT** and the setup password and press **[Enter]**.
  - Example: %%%ATMTSMODEM.
  - You have four tries to enter the correct password before being disconnected. If the password is correct, the remote modem responds with *OK*.
- 3. You can now send AT commands to configure the remote modem.
- 4. When you have finished configuring the remote modem, save the new configuration by typing **AT&W0**. Press **[Enter]**.
- 5. Type **ATO**. Press [**Enter**] to exit remote configuration. You can now break the connection.

### 6.1.2. Setup

MT5634/MT9234 Modems are shipped with a default setup password (MTSMODEM). Because anyone who has the User Guide knows the default setup password, you should change the password and possibly also the remote configuration escape character.

#### 6.1.2.1. Changing the Setup Password

- 1. Open a data communications program such as HyperTerminal.
- In the terminal window, type AT#SMTSMODEM (or AT#Syyyyyy if you have replaced the MTSMODEM password with yyyyyy) and press [Enter]. The modem responds with OK if the setup password is correct and ERROR if it is wrong.
- 3. To change the password, type **AT#S=yyyyyy**, where *yyyyyy* stands for the password and press **[Enter]**. The password can include any keyboard character and can be up to eight characters long. The modem responds with *OK*.
- 4. The new password is saved automatically. You can now either enter more AT commands or exit the data communications program. The next time you remotely configure the modem you must use the new setup password.

**Note:** You can only change the setup password locally; you cannot do it remotely. Also, passwords are case sensitive. The next time you enter the password, it must be in the same case as you set it up.

#### 6.1.2.2. Changing the Remote Escape Character

To further improve security, you can change a remote modem's remote configuration escape character. The remote configuration escape character is stored in register **S9**. The factory default is 37, which is the ASCII code for the percent character (%). Setting **S9** to 0 (zero) disables remote configuration entirely.

# Caution: If you do this remotely, you won't be able to change it back remotely!

1. Establish a remote configuration link with the remote modem as described in Basic Procedure.

Note: This command can be executed locally as well as remotely.

- 2. Type ATS9=*n*, where *n* is the ASCII code for the new remote configuration escape character and press [Enter].
- 3. Save the new value by typing AT&W and pressing [Enter].
- 4. Type ATO and press [Enter] to exit remote configuration.

### 6.2. Country Code Configuration

Different countries have different requirements for how modems must function. Therefore, before you use the modem, you must configure it to match the defaults of the country in which you are using it.

If you are comfortable using AT commands, you can configure your modem using AT commands. You must enter these commands in your communication program's terminal window.

To configure the modem for a specific country, execute the following AT commands:

- 1. Type AT%T19,0,nn (nn stands for country code). Press [Enter]. OK is displayed.
- 2. Then save the changes by issuing the following command:

#### AT&F&W

3. To verify that the correct country has been configured, issue the following command:

#### ATI9

4. The country code is then displayed in decimal format.

The following is an example of country, AT commands, and result codes.

| Country        | AT Command<br>(Hexadecimal) | Result Code (Decimal) |
|----------------|-----------------------------|-----------------------|
| Euro/NAM       | AT%T19,0,34 (default)       | 52                    |
| Australia      | AT%T19,0,01                 | 1                     |
| Czech Republic | AT%T19,0,25                 | 37                    |
| Japan          | AT%T19,0,10                 | 16                    |
| New Zealand    | AT%T19,0,9                  | 9                     |

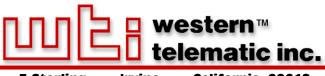

5 Sterling • Irvine • California 92618 (949) 586-9950 • Toll Free: 1-800-854-7226 Fax: (949) 583-9514 • http://www.wti.com Free Manuals Download Website <u>http://myh66.com</u> <u>http://usermanuals.us</u> <u>http://www.somanuals.com</u> <u>http://www.4manuals.cc</u> <u>http://www.4manuals.cc</u> <u>http://www.4manuals.cc</u> <u>http://www.4manuals.com</u> <u>http://www.404manual.com</u> <u>http://www.luxmanual.com</u> <u>http://aubethermostatmanual.com</u> Golf course search by state

http://golfingnear.com Email search by domain

http://emailbydomain.com Auto manuals search

http://auto.somanuals.com TV manuals search

http://tv.somanuals.com